## **PERANCANGAN UI/UX PENJUALAN TIKET BIOSKOP ONLINE MENGGUNAKAN METODE DESAIN SPRINT**

## **Jauharotun Nafisah 1 , Andik Adi Suryanto<sup>2</sup> , Alfian Nurlifa<sup>3</sup>**

1,2,3 Departement of Informatics, PGRI Rongolawe University

*Correspondence Author: andikadisuryanto@gmail.com*

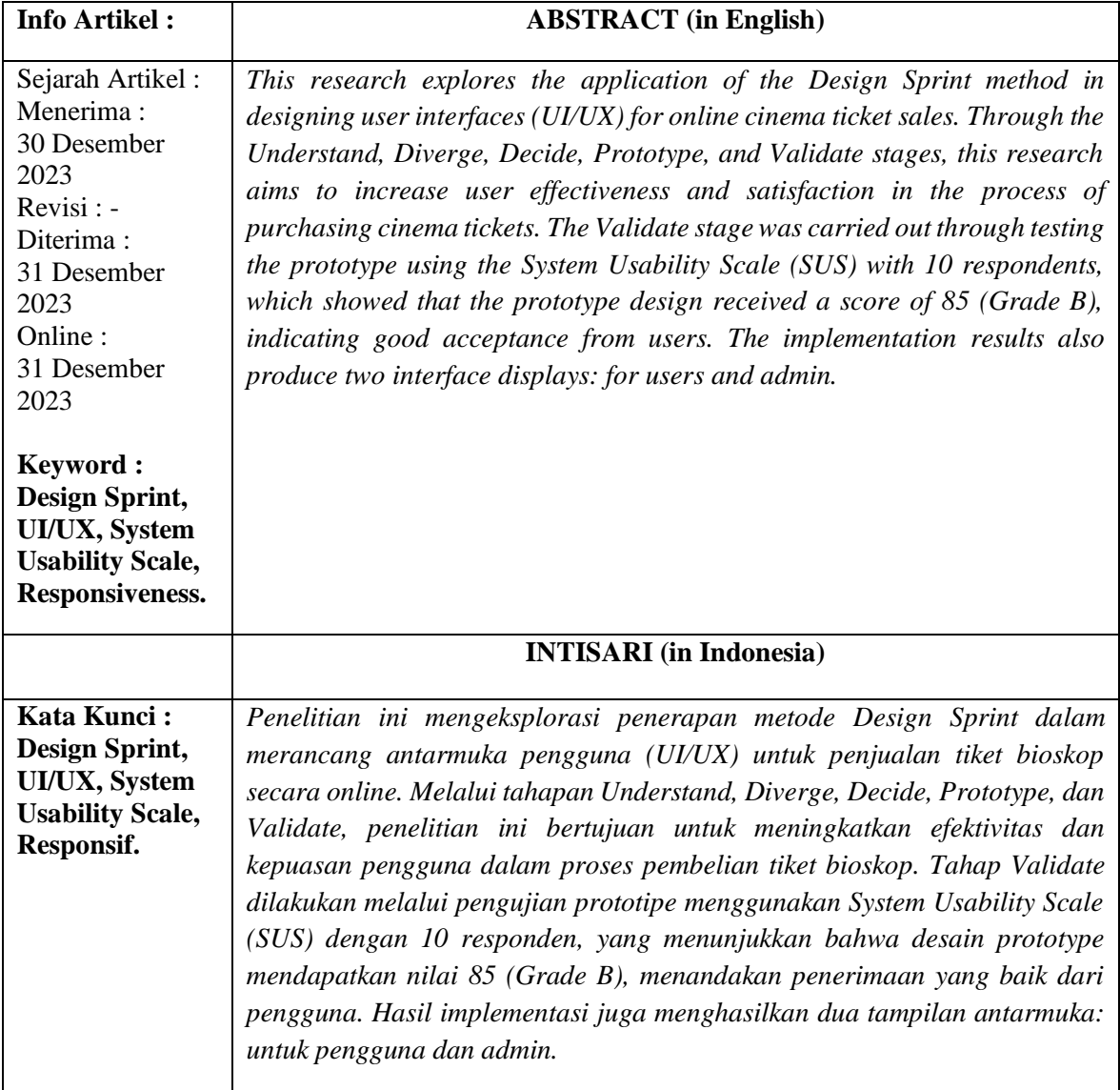

## **1. PENDAHULUAN**

Bioskop adalah tempat yang sangat populer untuk menikmati pertunjukan film dengan layar lebar dan gambar hidup. Dengan pertumbuhan terus-menerus dalam industri film, bioskop menjadi destinasi utama bagi pecinta film untuk menikmati pengalaman hiburan yang mendalam. Perkembangan terbaru dari bioskop adalah konsep Cineplex, di mana beberapa teater disatukan

dalam satu bangunan, memungkinkan penonton untuk memiliki lebih banyak pilihan film yang ditampilkan.

Namun, di News Star Cineplax Tuban, proses pemesanan tiket masih dilakukan secara konvensional, dengan pengunjung harus datang langsung ke lokasi untuk membeli tiket. Hal ini sering kali menyebabkan antrean panjang dan pemborosan waktu bagi pengunjung. Untuk mengatasi masalah ini, penulis berencana untuk merancang sebuah platform online yang memungkinkan pengguna untuk memesan tiket bioskop dengan lebih efisien. Dengan menggunakan metode desain sprint, penulis berharap untuk menghasilkan solusi yang tepat dan sesuai dengan kebutuhan pengguna.

#### **2. TINJAUAN PUSTAKA**

Penelitian ini merujuk pada sejumlah jurnal yang memperlihatkan penggunaan metode Desain Sprint dalam konteks beragam aplikasi dan platform. Salah satunya adalah jurnal yang membahas perancangan user interface aplikasi EzyPay, yang menyoroti kebutuhan pembaharuan dalam tampilan antarmuka untuk meningkatkan proses bisnis. Penulis menggunakan metode Desain Sprint untuk mencapai tujuan ini, memperbarui antarmuka sehingga pengguna dapat melakukan pembayaran dan pembelian dengan lebih mudah melalui EzyPay (Ramadan & Az-zahra, 2019).

Selanjutnya, jurnal tentang perancangan aplikasi mobile untuk startup Montirkeliling.com menunjukkan implementasi metode Desain Sprint dalam menyediakan solusi bagi calon pelanggan yang mengalami kesulitan dalam mencari montir atau tempat servis kendaraan. Montirkeliling.com hadir untuk menjawab permasalahan ini dengan menyediakan jasa panggilan servis yang terstandarisasi, juga dengan menerapkan metode Desain Sprint (Ashshiddiqy et al., 2021).

Di sisi lain, jurnal yang mengulas perancangan mobile user experience aplikasi Eksplore Kampus Dramaga menggambarkan bagaimana metode Desain Sprint digunakan untuk mengatasi tantangan dalam menyediakan informasi mengenai sarana dan prasarana di kampus IPB Dramaga, terutama bagi mahasiswa baru. Aplikasi ini dirancang untuk memudahkan mahasiswa dalam menjelajahi kampus dengan menggunakan metode yang sama (MASTUR, 2018).

Sebuah jurnal memaparkan implementasi metode Desain Sprint dalam perancangan UI/UX aplikasi Golek Kost, yang bertujuan untuk membantu mahasiswa menemukan tempat tinggal yang sesuai dengan kebutuhan di Yogyakarta. Kendala utama yang dihadapi adalah minimnya informasi mengenai kos atau kontrakan yang tersedia, dan dengan menggunakan metode Desain Sprint, penulis berusaha untuk mengatasi tantangan ini (Khoirunisa & Ramadhani, 2022). Kesamaan yang dapat ditarik dari penelitian-penelitian ini adalah penggunaan metode Desain Sprint, meskipun fokus dan proses validasinya dapat bervariasi tergantung pada kebutuhan dan konteks aplikasi yang dirancang.

#### **3. METODE PENELITIAN**

### **3.1.Bahan dan Alat Penelitian**

Bahan penelitian yang digunakan dalam penelitian ini adalah sumber data yaitu data premier dan data sekunder. Data premier diperoleh langsung melalui wawancara, kuisioner, dan observasi untuk mendapatkan informasi terkait perancangan UI/UX penjualan tiket bioskop. Sedangkan data sekunder diperoleh tidak langsung melalui literatur, artikel, jurnal, serta situs di internet yang relevan dengan topik penelitian ini.

Adapun alat yang digunakan untuk penelitian ini yaitu :

A. Perangkat keras berupa seperangkat laptop dengan spesifikasi : Intel(R) Celeron(R) CPU 1007U @ 1.50GHz 1.50 RAM 2.00GB

B. Perangkat lunak berupa sistem operasi Microsoft Windows 10. Browser Chrome dan *Software*  aplikasi berupa Figma

#### **3.2.Prosedur Penelitian**

Penyusunan prosedur penelitian bertujuan untuk memandu penulis dalam langkah-langkah yang harus dilalui selama penelitian. Ini membantu dalam pengumpulan, pengolahan, dan analisis data agar penelitian dapat diselesaikan dengan efisien dan tepat waktu, dengan rincian tahapan yang akan dijelaskan pada Gambar 1.

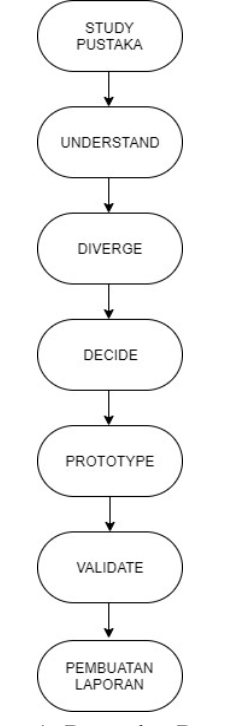

Gambar 1. Prosedur Penelitian

# **3.2.1. Understand**

Pada tahap pertama menentukan permasalahan yang dibutuhkan oleh user dengan cara melakukan wawancara kepada pihak nsc tuban, selain wawancara peneliti juga melakukan bachmark atau perbadingan dengan aplikasi sejenis untuk mengetahui kekurangan dan kelebihan website tersebut.

# **3.2.2. Devege**

Dilakukan pada hari kedua dilakukan untuk mengumpulkan ide atau brainstroaming dari hasil permasalahan pada tahap understand dengan cara melakukan teknik crazy eight.

# **3.2.3. Prototpe**

Dilakukan pada hari ke empat pada tahap ini dilakukan proses pembuatan prototype berdasarkan storyboard pada tahap sebelumnya. pembuatan prototype menggunakan tools figma.

## **3.2.4. Validate**

Dilakukan pada hari kelima pada tahap ini peneliti akan menguji atau memverifikasi prototype yang telah dibuat. Adapun responden disini ialah pengguna. Validasi ini menggunakan metode pengujian SUS (System Usability Scale) untuk mendapatkan hasil yang maksimal.

## **3.2.5. Pembuatan Laporan**

Pembuatan laporan ini bertujuan untuk memberikan penjelasan atau informasi tentang Desain UI/UX Penjualan tiket bioskop yang telah dibuat mulai dari latar belakang, rumusan masalah, tujuan penelitian sampai dengan pembuatan Desain UI/UX Penjualan tiket bioskop tersebut. Hal ini paling utama dari pembuatan laporan yaitu hasil dari desain yang telah dibuat beserta penjelasan desain tersebut.

27 ISSN Online : 2775-1147 **4. HASIL DAN ANALISA 4.1.Hasil Tahap** *Understand*

Pada tahap ini, wawancara dilakukan dengan pengguna untuk memahami kondisi atau permasalahan yang dihadapi. Hasilnya adalah:

A. Antrian panjang saat pembelian tiket film populer, menyebabkan pembeli harus mengantri berjam-jam dan belum tentu mendapatkan tiket.

B. Kurangnya informasi kursi penuh atau habis terjual, banyak pembeli yang sudah jauh jauh datang ke bioskop untuk menonton film yang diinginkan namun ternyata sudah penuh dan yang tersisa di jam lain.

## **4.2.Hasil Tahap** *Diverge*

Pada tahapan ini dilakukan brainstorming terhadap permasalahan yang telah dianalisis pada tahapan sebelumnya dengan menggunkan teknik crazy 8. Permasalahan berdasarkan hasil analisis dari tahapan sebelumnya adalah pemesanan tiket bioskop yang dilakukan secara manual. Berikut adalah hasil dari permasalahan tersebut :

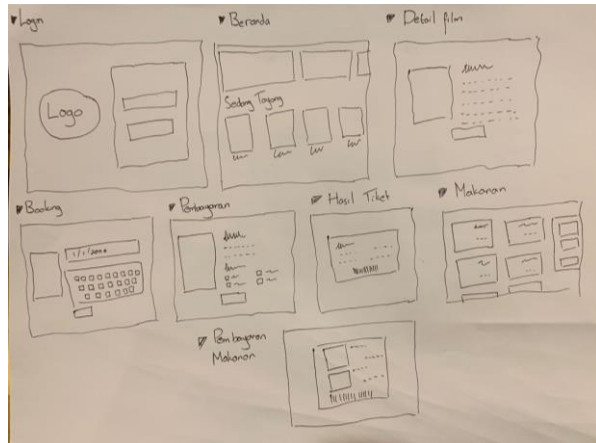

Gambar 2. Teknik Crazy 8

#### **4.3.Hasil Tahap** *Decide*

Pada tahapan ini didapatkan sebuah hasil dari voting sebuah ide yang didapatkan dari teknik crazy 8. Dari voting dipilih solusi terbaik untuk memecahkan permasalahan yang terdapat sebelumnya, Kemudian dari hasil tersebut dibuatkanlah sebuah prototype.

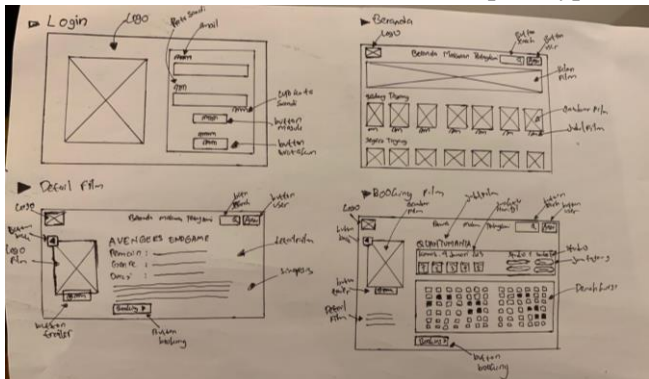

Gambar 3. *Storyboard*

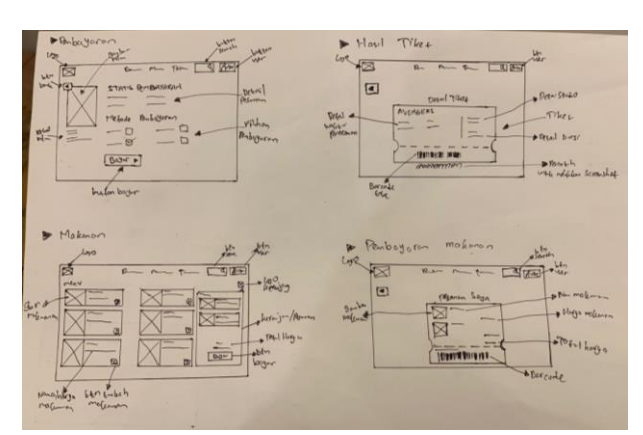

Gambar 4. *Storyboard* Lanjutan

## **4.4.Hasil Tahap** *Prototype*

Berdasarkan hasil crazy 8 yang telah diperoleh pada tahapan decide diperoleh hasil prototype sebagai berikut :

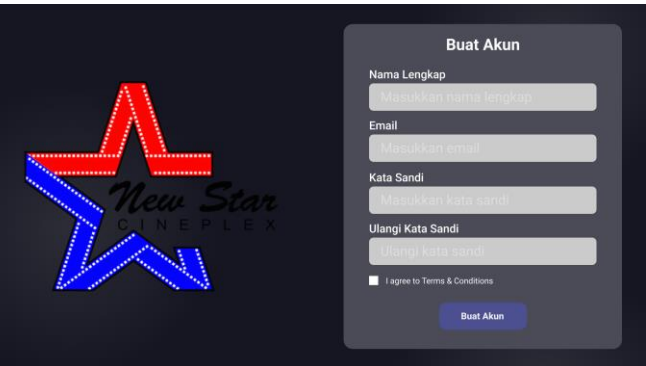

Gambar 5. Halaman Prototype Registrasi

Pada gambar 5 halaman prototype login. Pada halaman login ini pengguna diminta untuk memasukkan email dan kata sandi. Setelah memasukkan email dan kata sandi klik button masuk untuk menuju ke halaman selanjutnya.

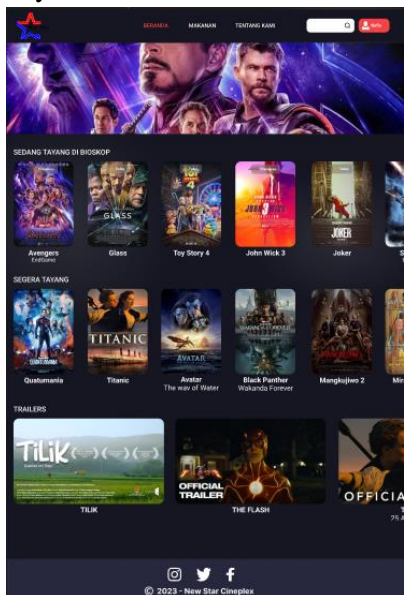

Gambar 6. Halaman Prototype Login

Pada gambar 6 halaman prototype beranda. Pada halaman beranda ini berisikan banner iklan, berbagai film yang sedang tayang dan film comingsoon, serta video trailer film.

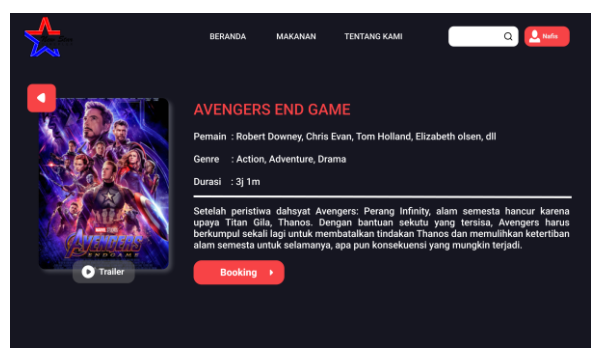

Gambar 7. Halaman Prototype Beranda

Pada gambar 7 halaman protoype detail film. Halaman ini berisikan detail film berupa gambar film, judul film, pemain, genre, durasi, dan sinopsis film. Kemudian terdapat button booking film untuk melakukan pemesanan tiket.

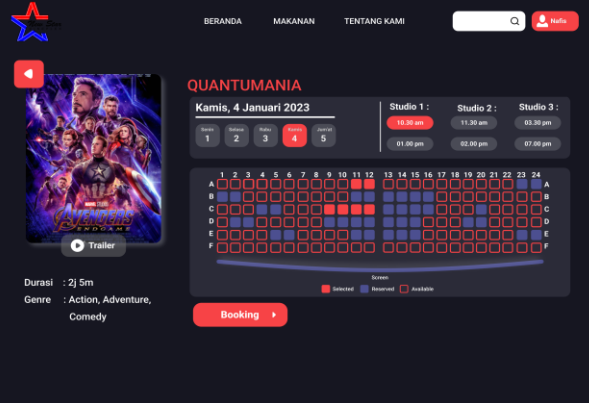

Gambar 8. Halaman Prototype Booking Tiket

Pada gambar 8 halaman prototype booking tiket. Pada halaman ini pengguna diminta untuk memilih tanggal, waktu, dan kursi. Setalah selesai memilih, pengguna diminta untuk melanjutkan booking dan melakukan pembayaran.

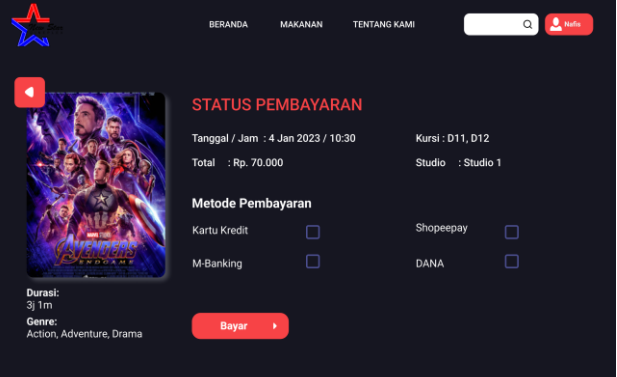

Gambar 9 Halaman Prototype Status Pembayaran

Pada gambar 9 halaman prototype status pembayaran. Pada halaman ini berisikan proses pembayaran pada tiket bioskop yang sudah dibooking pada tahapan sebelumnya. Pada proses pembayaran ini terdapat beberapa ewallet yang dapat digunkan untuk membayar tiket tersebut.

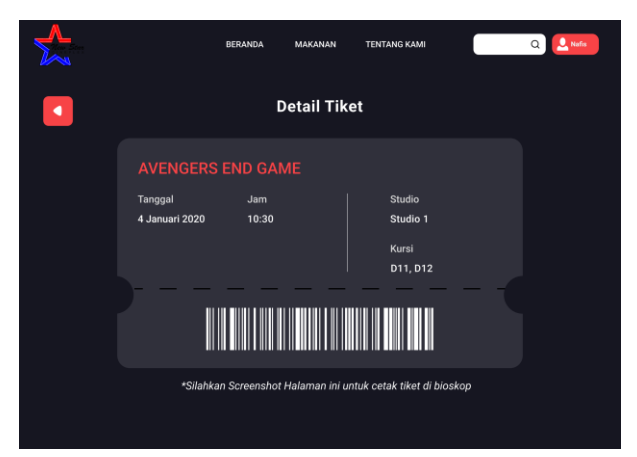

Gambar 10. Halaman Prototype Detail Tiket

Pada gambar 10 halaman prototype detail tiket. Pada halaman ini berisikan detail tiket yang berisi judul film, tanggal, waktu, studio, kursi, dan barcode. Barcode pada tiket nantinya discan untuk masuk ke studio dan menonton film.

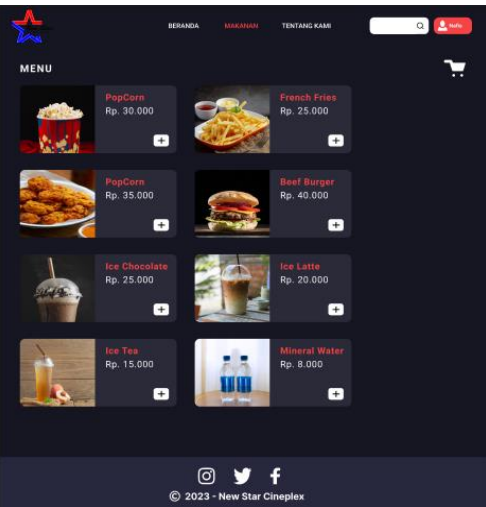

Gambar 11. Halaman Prototype Makanan

Pada gambar 11 halaman prototype makanan. Pada halaman ini berisikan berbagai macam makanan dan minuman yang dapat dipesan secara online juga. Terdapat button plus untuk memesan makanan atau minuman tersebut yang nantinya akan muncul di samping atau bawah icon keranjang.

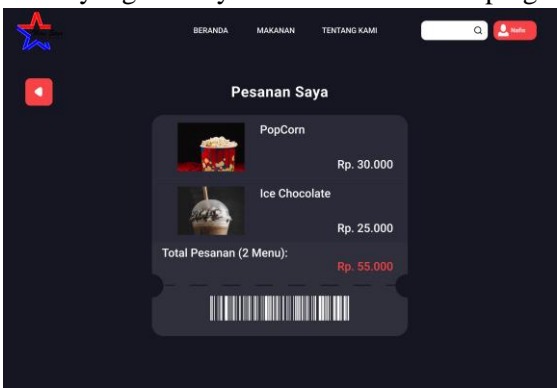

Gambar 12. Halaman Pesanan Saya

Pada gambar 12 halaman pesanan saya. Pada halaman ini berisikan stuk pesanan makanan atau minuman yang sudah dipesan. Halaman ini menampilkan apa saja yang dipesan dan berapa total yang dibayarkan, serta terdapat barcode yang digunkan untuk menggambil pesanan saat berada di bioskop.

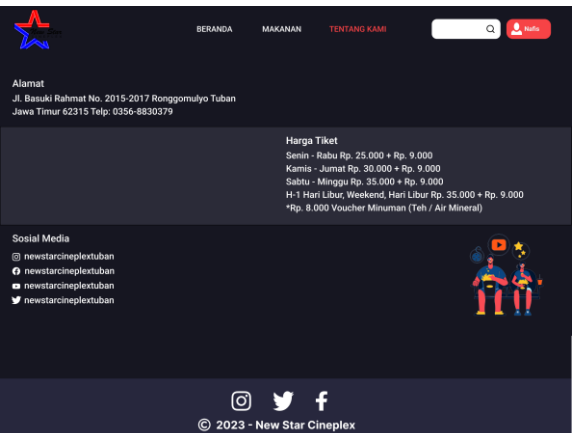

Gambar 13. Halaman Prototype Tentang Kami

Pada gambar 13 halaman prototype tentang kami. Pada halaman ini berisikan informasi seperti lokasi bioskop, harga tiket bioskop, dan sosial media yang dimiliki bioskop tersebut.

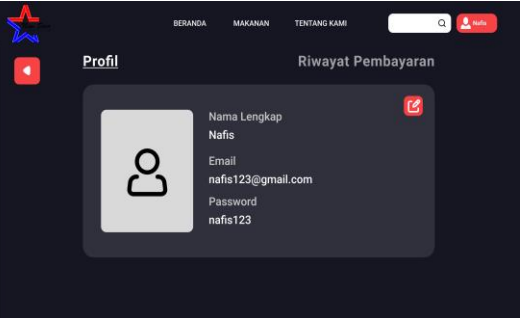

Gambar 14. Halaman Prototype Profil User

Pada gambar 14 halaman prototype profil user. Pada halaman ini user dapat melihat profil yang berisikan foto, nama, email, dan password. Selain itu user juga dapat mengedit profilnya.

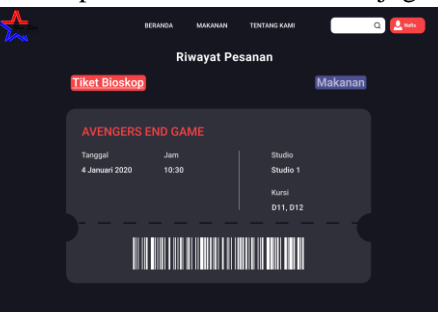

Gambar 15. Halaman Prototype Riwayat Pesanan

Pada gambar 15 halaman prototype riwayat pesanan. Pada halaman ini user dapat melihat riwayat pesanan tiket bioskop dan pesanan makanan. Tujuan dari riwayat pesanan ini untuk memudahkan user melihat apa saja yang sudah dipesan dari aplikasi tersebut.

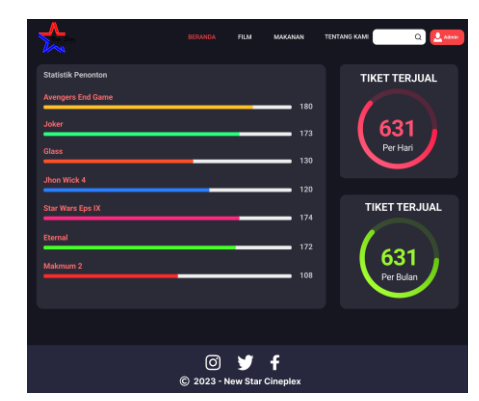

Gambar 16. Halaman Prototype Beranda Admin

Pada gambar 16 halaman prototype beranda admin. Pada halaman ini admin dapat melihat statistik dadi penjualan tiket bioskop dadi beberapa film dan dalam hitungan hari maupun bulan.

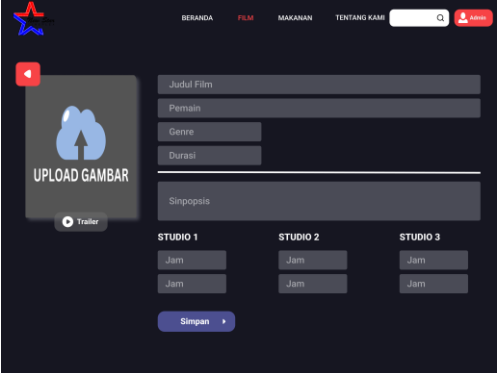

Gambar 17. Halaman Prototype Input Film

Pada gambar 17 halaman prototype input film. Pada halaman ini admin diminta untuk memasukkan judul film, pemain, genre, durasi, dan sinopsis film. Selain itu admin juga memasukkan waktu penayangan film dari tiap tiap studio bioskop, serta poster dari film tersebut.

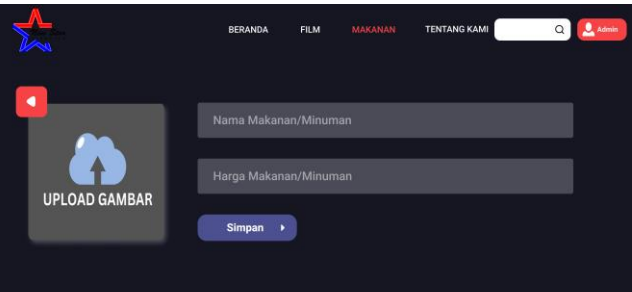

Gambar 18. Halaman Prototype Input Makanan/Minuman

Pada gambar 18 halaman prototype input makanan/minuman. Pada halaman ini admin dapat mememasukan apa saja makanan dan minuman yang dijual di bioskop tersebut. Admin hanya perlu memasukkan nama makanan/minumam, harga, dan gambar.

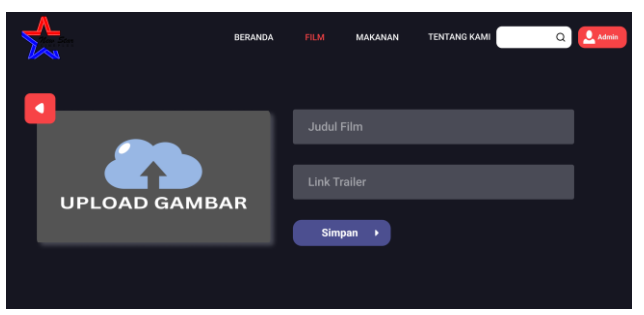

Gambar 19. Halaman Prototype Input Trailer

Pada gambar 19 halaman prototype input trailer. Pada halaman ini admin dapat memasukkan video trailer film yang sedang tanyang ataupun comingsoon. Pada halaman ini admin hanya perlu memasukkan judul film, gambar, dan link video trailer.

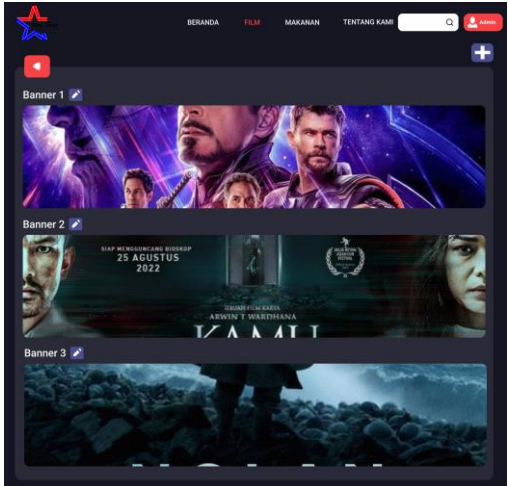

Gambar 20. Halaman Prototype Edit Banner Iklan

Pada gambar 20 halaman prototype edit banner iklan. Pada halaman ini berisikan iklan atau partner dari bioskop tersebut. Pada halaman ini terdapat beberapa banner iklan, dan admin dapat mengubahnya.

## **4.5.Hasil Tahap** *Validate*

Pada tahapan validate yaitu melakukan user testing terhadap prototype yang telah dibuat sebelumnya, tujuannya adalah untuk mempelajari apa saja yang diterima dan yang tidak diterima oleh user. Validate prototype dengan menggunakan SUS dengan jumlah responden sebanyak 10 orang, penyebaran kuesioner dalam bentuk google form untuk mempermudah pengguna dalam menilai prototype. Hasil dari perhitungan SUS dapat dilihat pada tabel berikut :

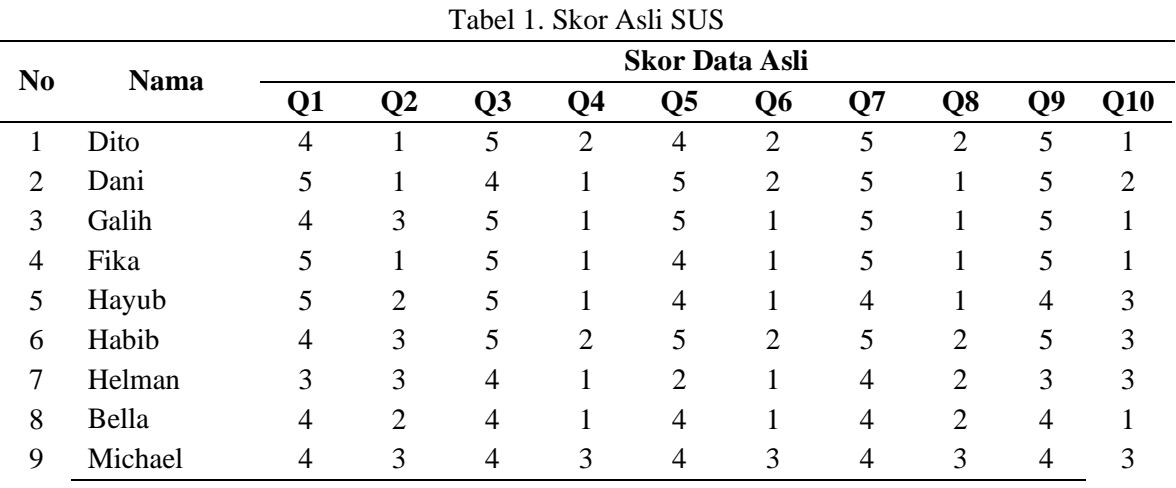

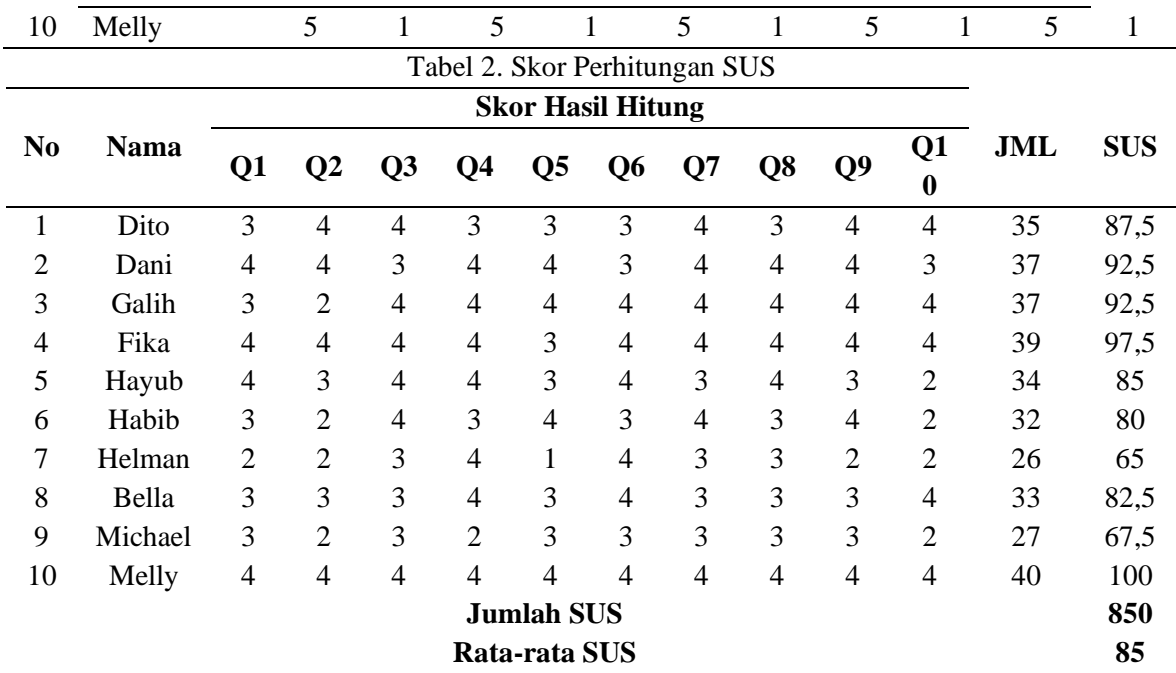

Berdasarkan tabel diatas, hasil pada rumus tersebut dijumlahkan dan memperoleh hasil 850 selanjutnya hasil tersebut akan dibagi 10, agar mendapatkan nilai rata-rata, setelah itu nilai yang sudah dibagi pada perhitungan tersebut memperoleh hasil 85 yang masuk pada grade B. grade B memiliki arti exellent yang berarti bahwa prototype tersebut dapat diterima oleh pengguna. Supaya lebih jelas untuk gambaran grade penilaian dapat dilihat pada gambar 21.

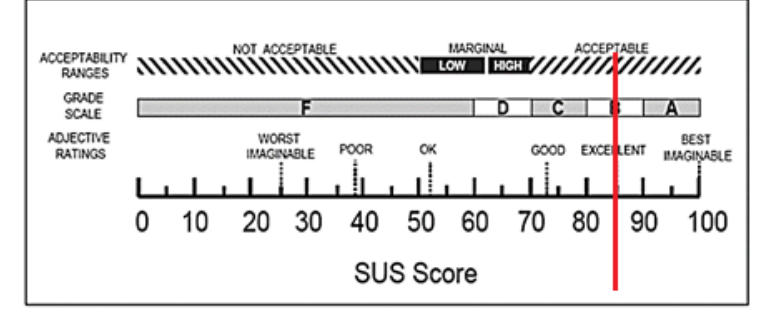

Gambar 21. Hasil Penilaian SUS

## **5. KESIMPULAN**

Berdasarkan hasil implementasi metode Design Sprint untuk desain UI/UX penjualan tiket bioskop online, diperoleh kesimpulan bahwa prototype mendapatkan nilai 85 pada skala System Usability Scale (SUS), yang setara dengan Grade B, menunjukkan bahwa desain prototipe dapat diterima oleh pengguna. Selain itu, penelitian ini menghasilkan dua tampilan user interface, yakni tampilan untuk pengguna dan tampilan untuk admin.

### **DAFTAR PUSTAKA**

Ashshiddiqy, N. R., Astawa, N. L. P. N. S. P., Nirmala, B. P. W., & Paramitha, A. . I. I. (2021). Perancangan Mobile Application untuk Startup Montirkeliling.com dengan Metode Design Sprint. Kumpulan Artikel Mahasiswa Pendidikan Teknik Informatika (KARMAPATI), 10(3), 238. https://doi.org/10.23887/karmapati.v10i3.38999

Elmuna, E. A. F. (2021). Pemodelan ui/ux aplikasi belajar. 106.

- Khoirunisa, N. I., & Ramadhani, E. (2022). Implementasi Metode Design Sprint dalam Perancangan UI/UX Aplikasi Golek Kost Berbasis Mobile. Jurnal Sistem Komputer Dan Informatika (JSON), 3(4), 464. https://doi.org/10.30865/json.v3i4.4262
- Kurniawan, B., & Romzi, M. (2022). Perancangan Uiux Aplikasi Manajemen Penelitian Dan Pengabdian Kepada Masyarakat Menggunakan Aplikasi Figma. Jurnal Sistem Informasi Mahakarya, 05(1), 1–7.
- MASTUR, F. (2018). Perancangan Mobile User Experience Aplikasi Explore Kampus Ipb Dramaga Menggunakan Metode Design Sprint. http://repository.unugha.ac.id/704/
- Muhyidin, M. A., Sulhan, M. A., & Sevtiana, A. (2020). Perancangan Ui/Ux Aplikasi My Cic Layanan Informasi Akademik Mahasiswa Menggunakan Aplikasi Figma. Jurnal Digit, 10(2), 208. https://doi.org/10.51920/jd.v10i2.171
- Nursyifa, Mayasari, R., & Irawan, A. S. yuda. (2021). Penerapan Metode Lean UX Pada Perancangan UI/UX Aplikasi Digilib Unsika Versi Windows. Angewandte Chemie International Edition, 6(11), 951–952., 4, 2013–2015.
- Ramadan, R., & Az-zahra, H. M. (2019). Perancangan User Interface Aplikasi EzyPay menggunakan Metode Design Sprint. Jurnal Pengembangan Teknologi Informasi Dan Ilmu Komputer, 3(8), 8831–8840.
- Wendri, H., Dedy Irawan, J., & Faisol, A. (2020). Penerapan Location Based Service Untuk Pencarian Lokasi Rapat Menggunakan Metode Design Sprint. JATI (Jurnal Mahasiswa Teknik Informatika), 4(2), 144–149. https://doi.org/10.36040/jati.v4i2.2694